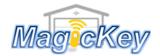

## Garage Remote Control Programming Instruction

## **SUPERLIFT6**

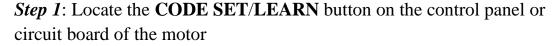

Step 2: Press and release the CODE SET/Learn button → LED will begin to flash

Step 3: Press any desired button on the new remote for 1 sec then release → LED will be off

Step 4: Press the same button on the remote in Step 3 for 1 sec then release → LED will flash again

Step 5: When LED stops flashing, the programming is complete → Press the programmed button to test whether it works. If no success, please repeat the above steps.

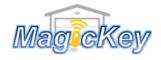

Garage Remote Control Programming Instruction

## **SUPERLIFT6**

Step 1: Locate the CODE SET/LEARN button on the control panel or circuit board of the motor

*Step 2*: Press and release the CODE SET/Learn button → LED will begin to flash

Step 3: Press any desired button on the new remote for 1 sec then release → LED will be off

Step 4: Press the same button on the remote in Step 3 for 1 sec then release → LED will flash again

Step 5: When LED stops flashing, the programming is complete → Press the programmed button to test whether it works. If no success, please repeat the above steps.